Łukasz Sosna

# Codelgniter

# Zaawansowane tworzenie stron w PHP

Wolisz proste rozwiązania? Możesz liczyć na Codelgniter!

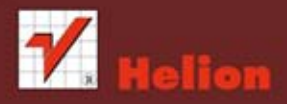

Wszelkie prawa zastrzeżone. Nieautoryzowane rozpowszechnianie całości lub fragmentu niniejszej publikacji w jakiejkolwiek postaci jest zabronione. Wykonywanie kopii metodą kserograficzną, fotograficzną, a także kopiowanie książki na nośniku filmowym, magnetycznym lub innym powoduje naruszenie praw autorskich niniejszej publikacji.

Wszystkie znaki występujące w tekście są zastrzeżonymi znakami firmowymi bądź towarowymi ich właścicieli.

Autor oraz Wydawnictwo HELION dołożyli wszelkich starań, by zawarte w tej książce informacje były kompletne i rzetelne. Nie biorą jednak żadnej odpowiedzialności ani za ich wykorzystanie, ani za związane z tym ewentualne naruszenie praw patentowych lub autorskich. Autor oraz Wydawnictwo HELION nie ponoszą również żadnej odpowiedzialności za ewentualne szkody wynikłe z wykorzystania informacji zawartych w książce.

Redaktor prowadzący: Ewelina Burska Projekt okładki: Michał Wójcik Materiały graficzne na okładce zostały wykorzystane za zgodą Shutterstock.

Wydawnictwo HELION ul. Kościuszki 1c, 44-100 GLIWICE tel. 32 231 22 19, 32 230 98 63 e-mail: helion@helion.pl WWW: http://helion.pl (księgarnia internetowa, katalog książek)

Drogi Czytelniku! Jeżeli chcesz ocenić tę książkę, zajrzyj pod adres http://helion.pl/user/opinie?codeig Możesz tam wpisać swoje uwagi, spostrzeżenia, recenzję.

Materiały do książki znajdują się pod adresem: ftp://ftp.helion.pl/przyklady/codeig.zip

ISBN: 978-83-246-4964-8

Copyright © Helion 2013

Printed in Poland.

- [Kup książkę](http://helion.pl/page354U~rf/codeig)
- 
- Oceń książkę • Oceń książkę
- 
- [Księgarnia internetowa](http://helion.pl/page354U~r/4CAKF)<br>• Lubię to! » Nasza społeczność • Lubię to! » Nasza społeczność

# Spis treści

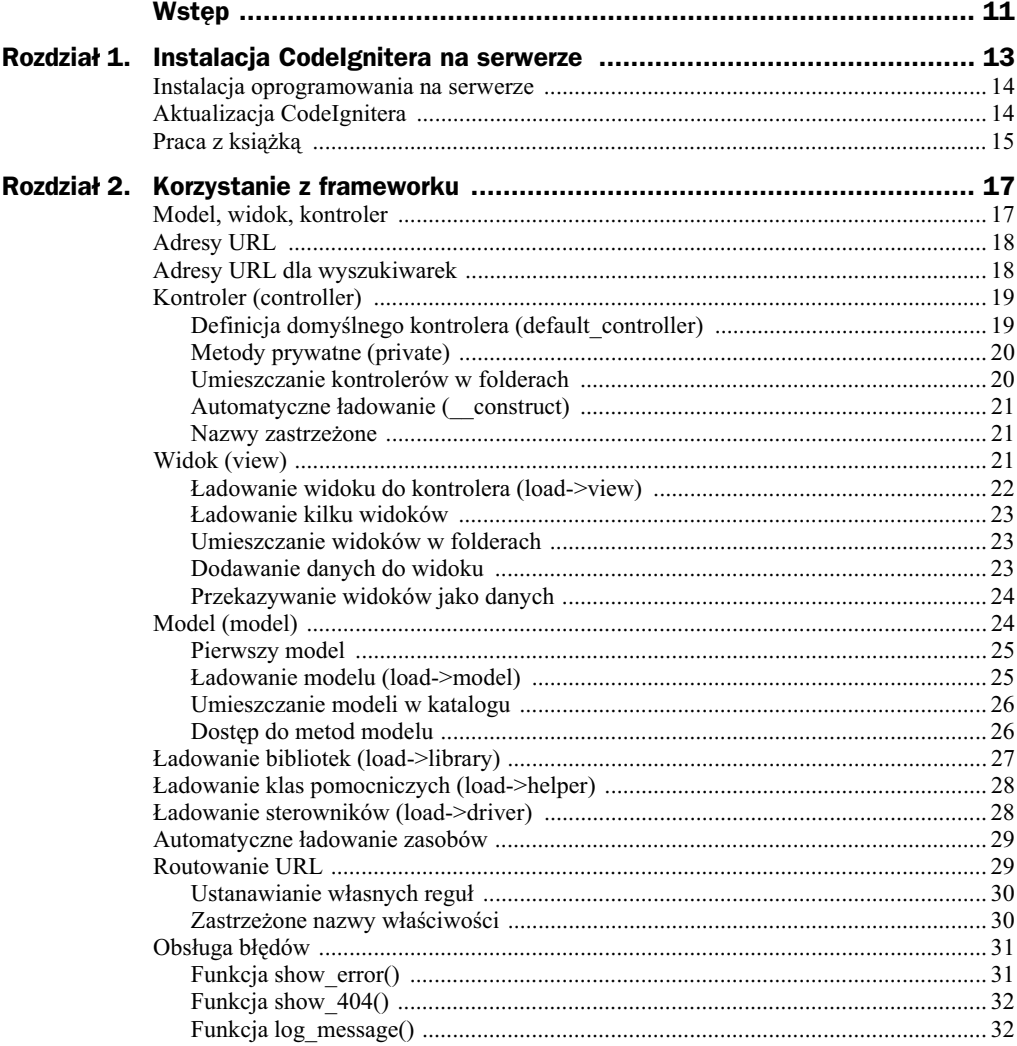

### Poleć książkę

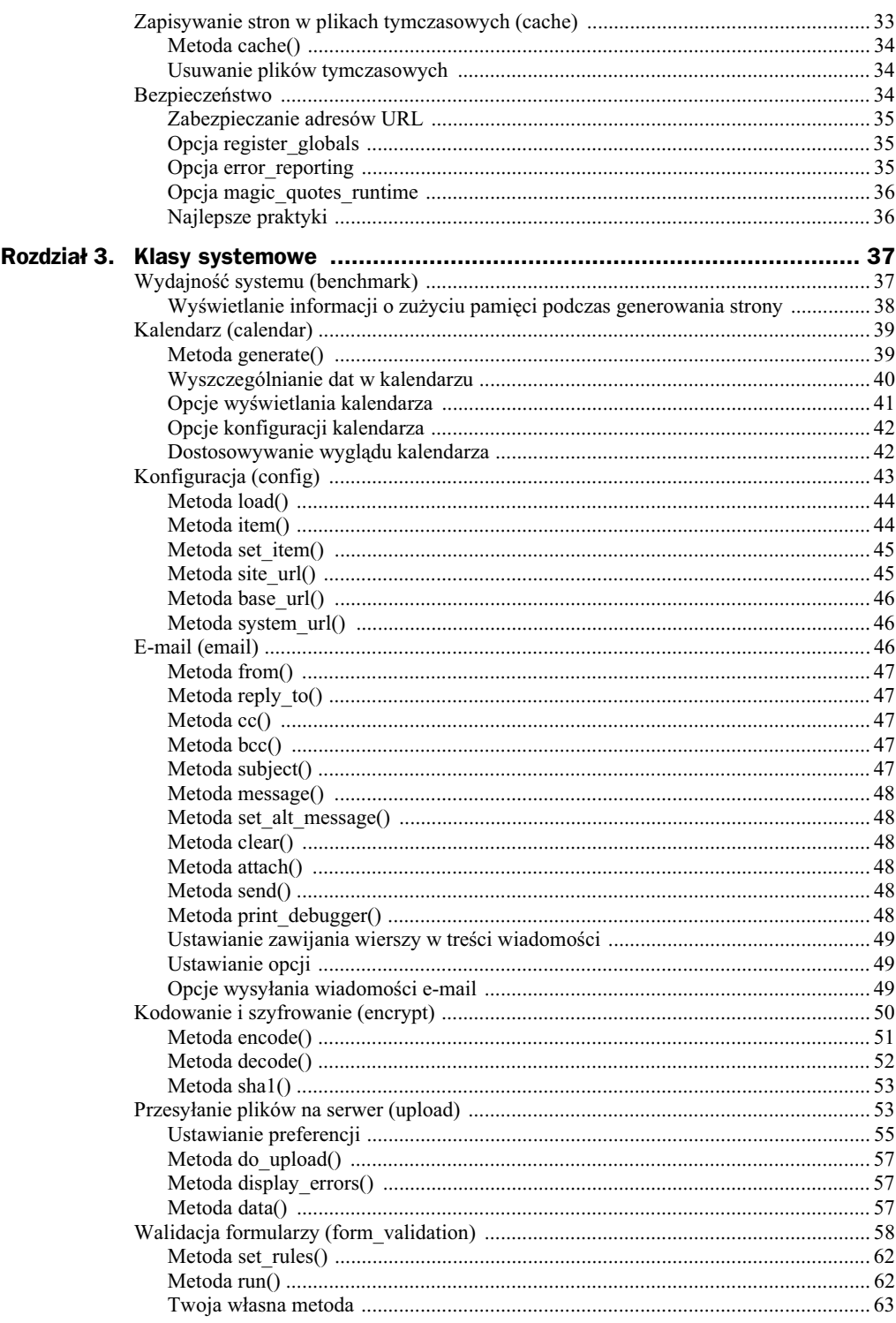

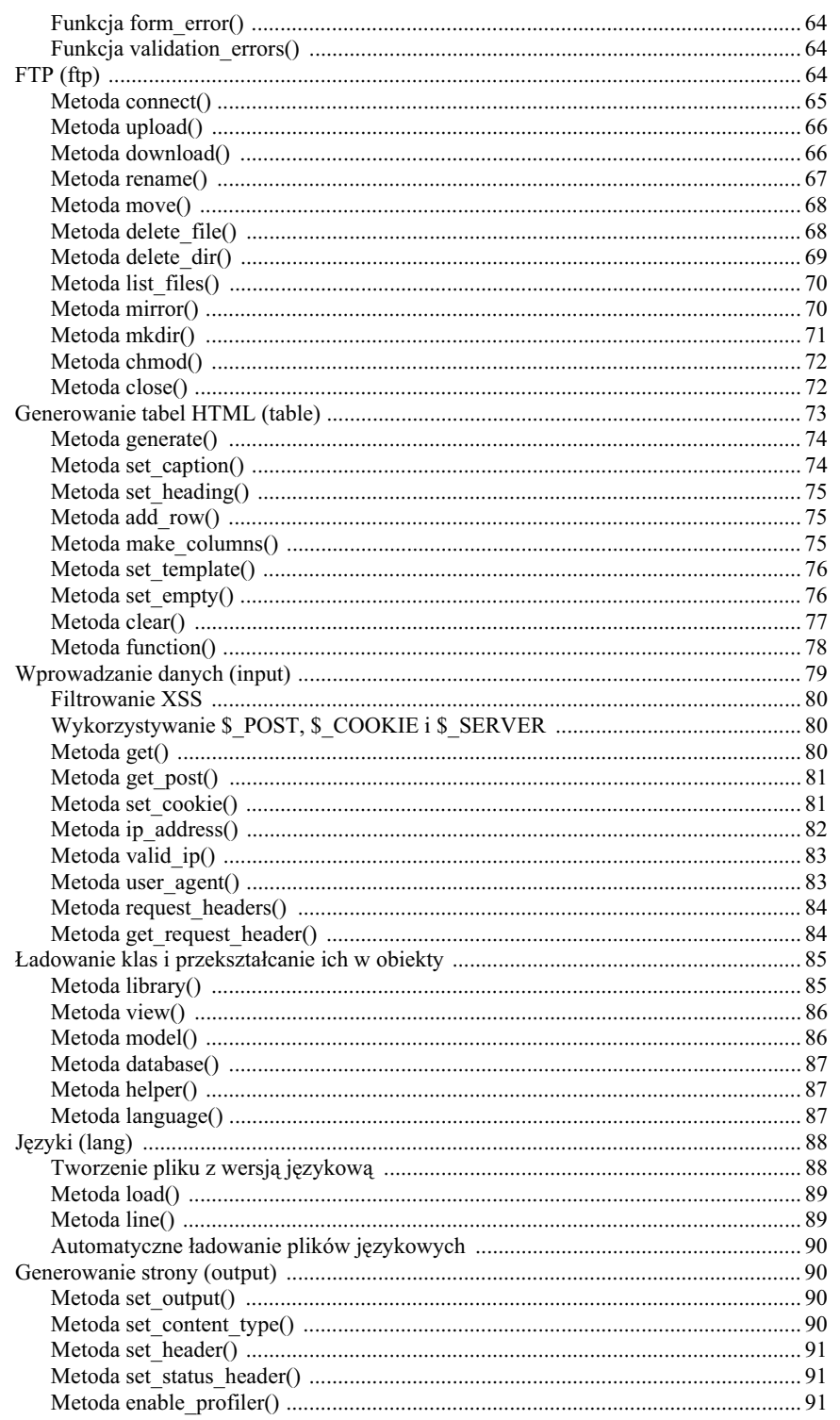

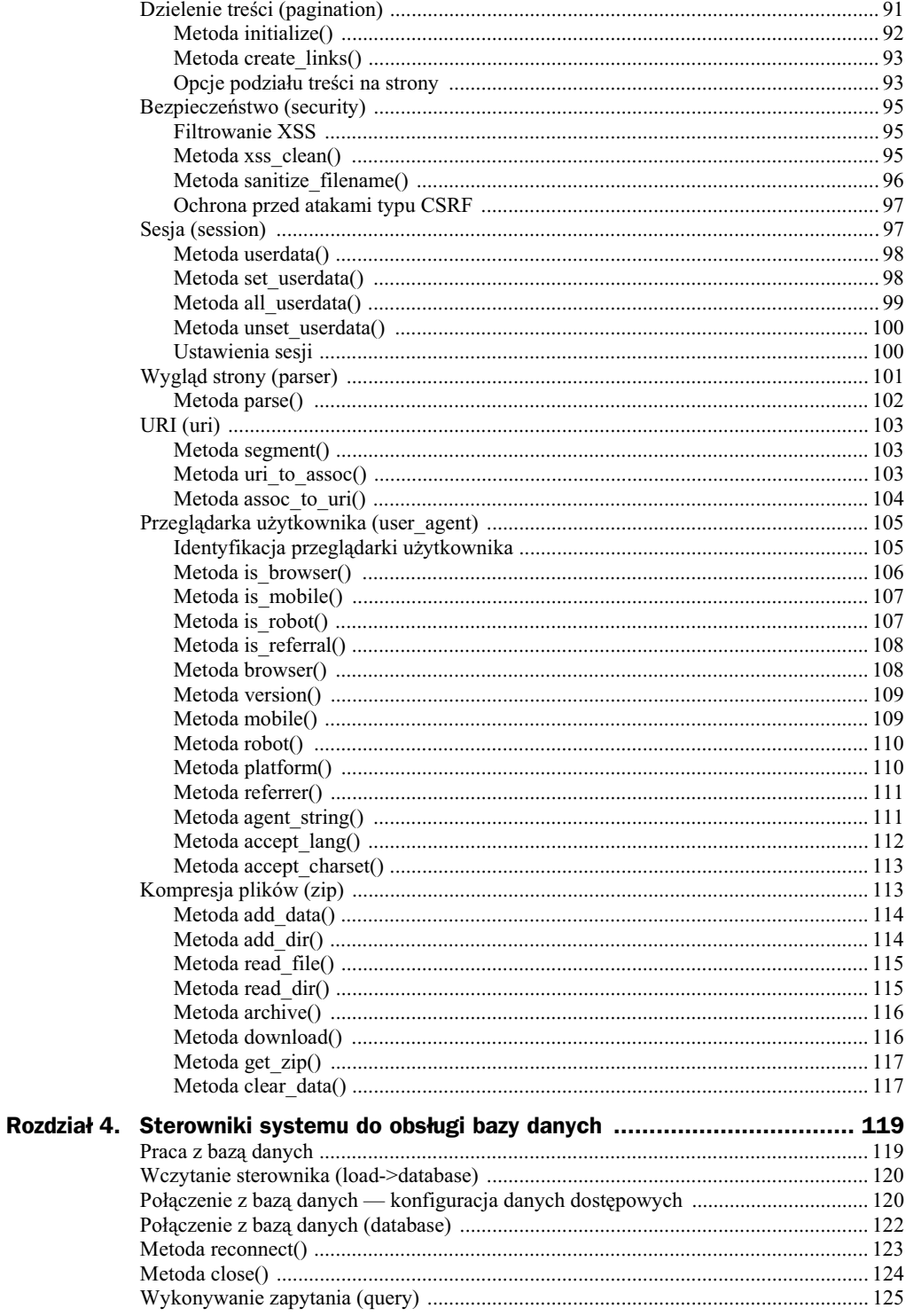

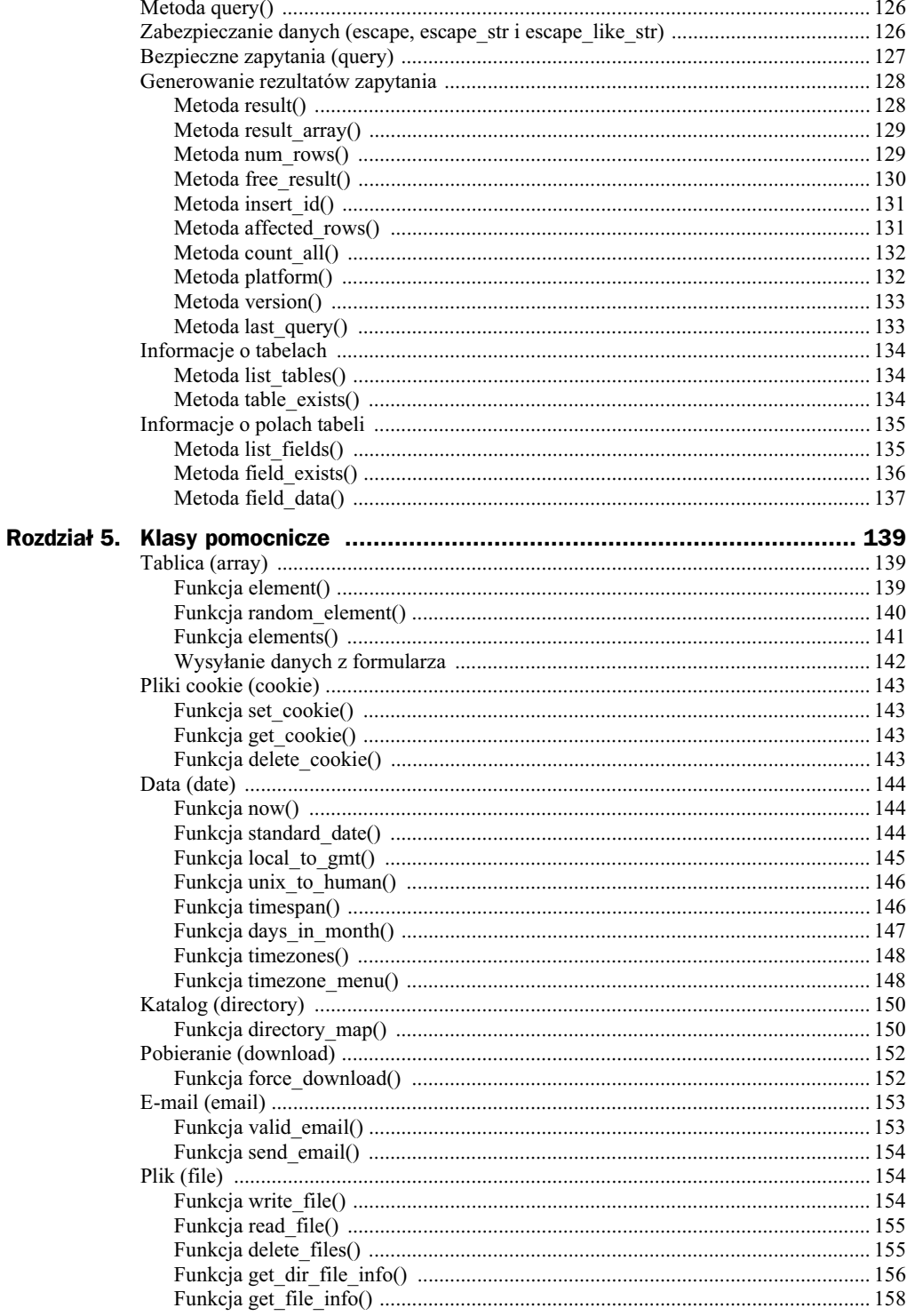

### Poleć książkę

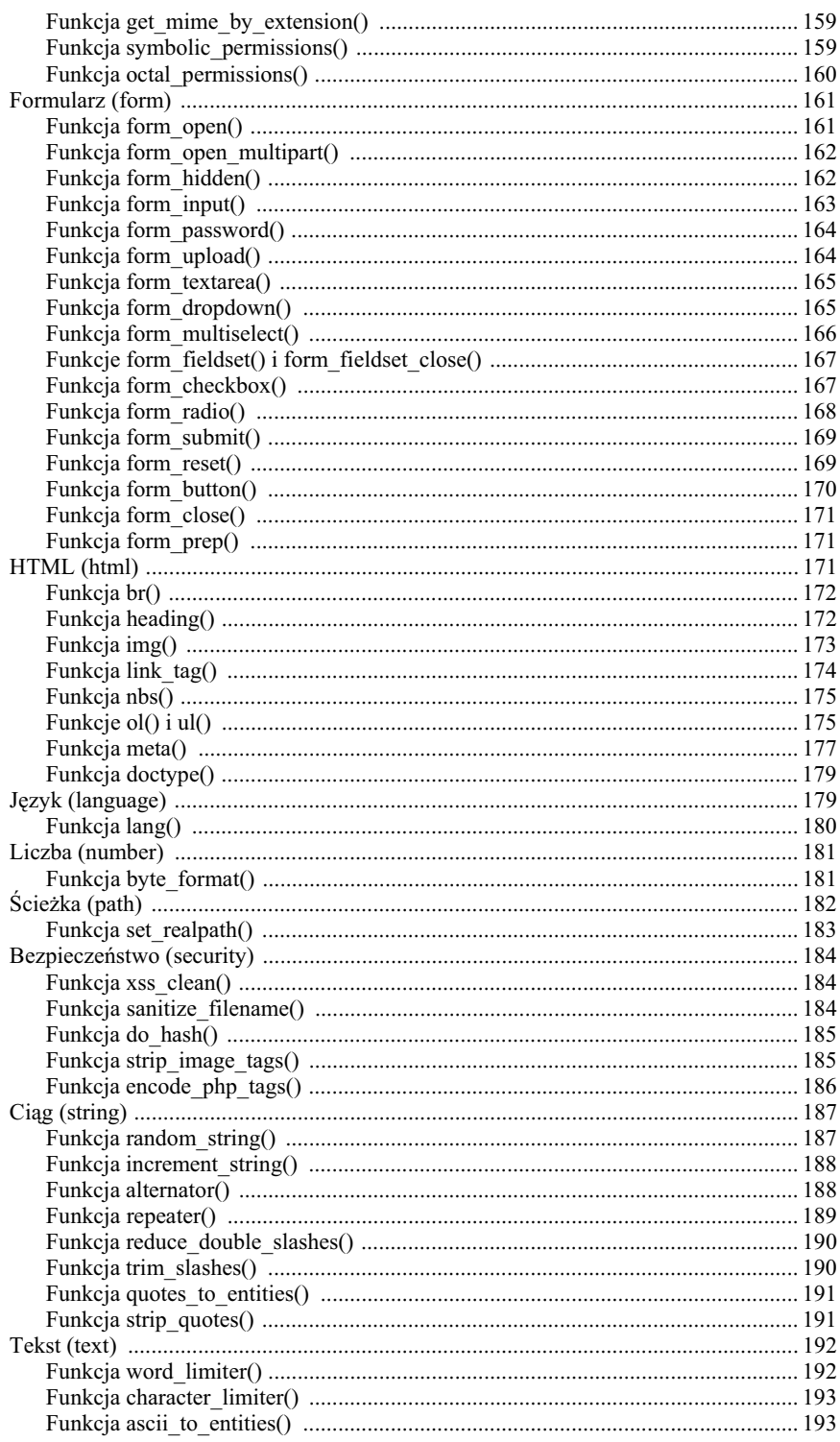

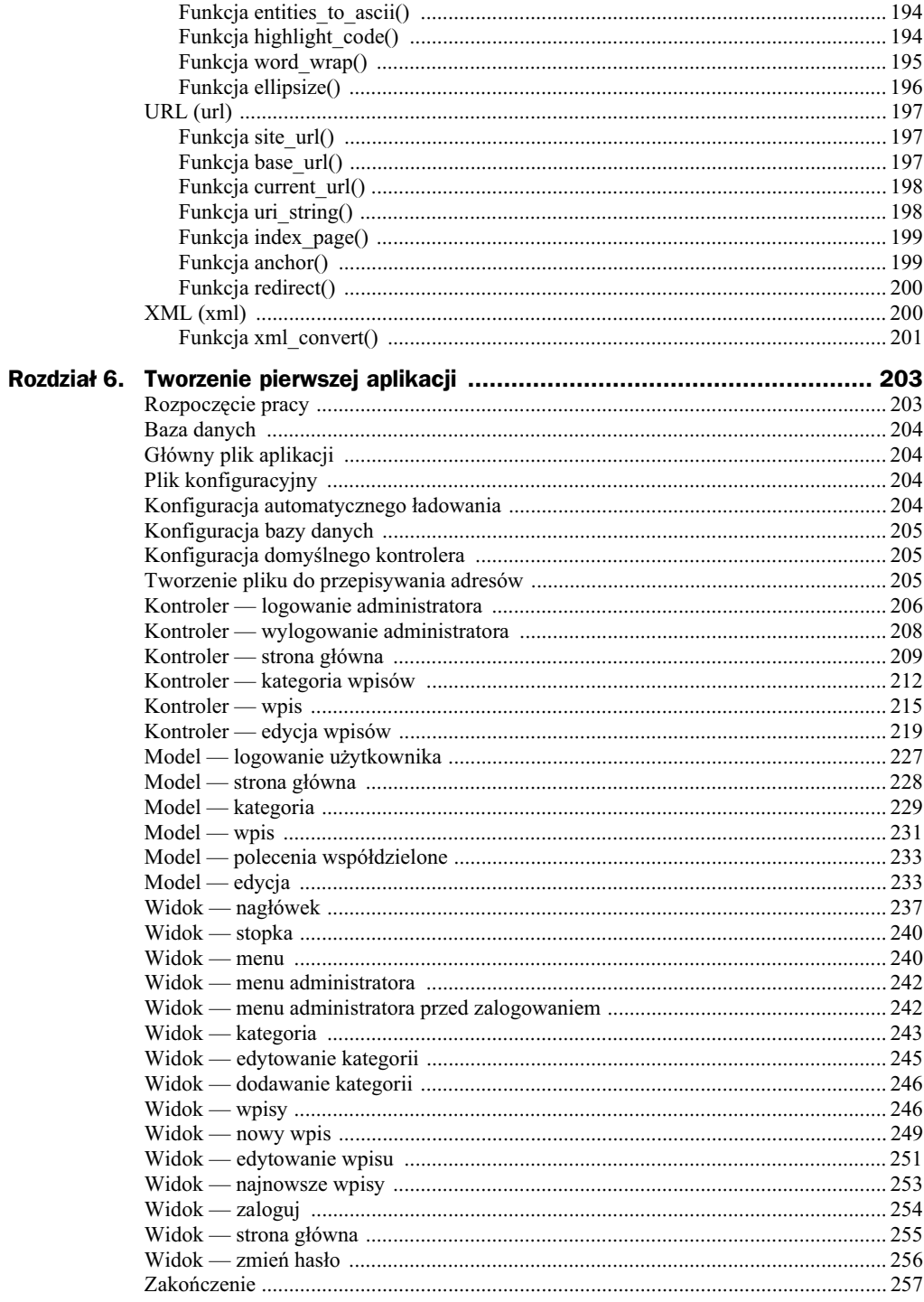

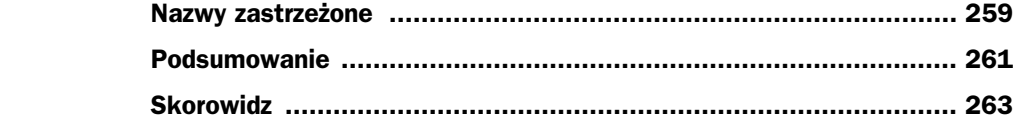

# Rozdział 4. Sterowniki systemu do obsługi bazy danych

Sterownik przeznaczony do obsługi bazy danych umożliwia korzystanie z jej zasobów. CodeIgniter pozwala na wykorzystywanie takich baz danych jak na przykad MySQL i PostgreSQL. Dzięki temu jest dogodną platformą do tworzenia zaawansowanych aplikacji — umożliwia przeprowadzenie różnych operacji na rekordach, takich jak umieszczanie ich w tabeli, aktualizowanie czy usuwanie.

# Praca z baza danych

Zanim zaczniemy przygodę z bazą danych, musimy utworzyć dwie bazy: pierwszą o nazwie *codeigniter* oraz drugą — *codeigniter2*. Najprawdopodobniej pracujesz na oprogramowaniu XAMPP, więc w celu ich utworzenia możesz skorzystać z narzędzia phpMyAdmin, do którego dostęp uzyskasz, wpisując adres URL w pasku adresu przeglądarki internetowej: http://localhost/phpMyAdmin.

Następnie w pierwszej bazie o nazwie *codeigniter* należy wykonać poniższy kod zapytań SQL:

```
CREATE TABLE IF NOT EXISTS 'tabela' (
   'id' int(11) NOT NULL AUTO_INCREMENT,
   'tytul' varchar(255) COLLATE utf8_unicode_ci NOT NULL,
  PRIMARY KEY ('id')
) ENGINE=MyISAM DEFAULT CHARSET=utf8 COLLATE=utf8_unicode_ci AUTO_INCREMENT=3 ;
INSERT INTO 'tabela' ('id', 'tytul') VALUES
(1, 'Treść 1').(2. 'Treść 2'):
CREATE TABLE IF NOT EXISTS 'tabela_post' (
  'post id' int(11) NOT NULL AUTO INCREMENT,
   'post_tytul' varchar(255) COLLATE utf8_unicode_ci NOT NULL,
  'post tresc' text COLLATE utf8 unicode ci NOT NULL,
```

```
 'post_aktywny' char(1) COLLATE utf8_unicode_ci NOT NULL,
   PRIMARY KEY ('post_id')
) ENGINE=MyISAM DEFAULT CHARSET=utf8 COLLATE=utf8_unicode_ci AUTO_INCREMENT=3 ;
INSERT INTO 'tabela_post' ('post_id', 'post_tytul', 'post_tresc', 'post_aktywny') VALUES
(1, 'Temat windowości', '', 't'),
(2, 'Kolejny temat wiadomości', '', 't');
CREATE TABLE IF NOT EXISTS 'uzytkownicy' (
   'uzytkownik_id' int(11) NOT NULL AUTO_INCREMENT,
  'uzytkownik nazwa' varchar(255) COLLATE utf8 unicode ci NOT NULL,
   PRIMARY KEY ('uzytkownik_id')
) ENGINE=MyISAM DEFAULT CHARSET=utf8 COLLATE=utf8_unicode_ci AUTO_INCREMENT=1 ;
```
W przypadku zainstalowania oprogramowania XAMPP użytkownik mający pełen dostep do baz danych to *root*, a jego has lojest puste.

# Wczytanie sterownika (load->database)

Sterownik służący do obsługi bazy danych jest uruchamiany poprzez metodę database() z obiektu load (listing 4.1). Wszystkie dane potrzebne do nawiązania połączenia z bazą danych definiuje się w pliku konfiguracyjnym.

**Listing 4.1.** *adowanie sterownika bazy danych*

```
<?php
if(!defined('BASEPATH'))
{
    exit('No direct script access allowed');
}
class Mvc extends CI_Controller
{
    public function index()
    {
       $this->load->database();
    }
}
?>
```
# Połączenie z bazą danych — konfiguracja danych dostpowych

Aby zapewnić sobie możliwość wykorzystania bazy danych, najpierw należy skonfigurować dane dostępowe: określić nazwę hosta, nazwę użytkownika i jego hasło, wskazać nazwę bazy danych oraz zdefiniować inne potrzebne właściwości. W przypadku CodeIgnitera dane te są przechowywane w pliku *application/config/database.php*.

Plik ten zawiera tablice, w której ustawia się różnego rodzaju dane dostępowe do bazy danych (listing 4.2).

**Listing 4.2.** Tablica konfiguracji danych dostępowych do bazy danych

```
$db['default']['hostname'] = "localhost";
$db['default']['username'] = "root";
$db['default']['password'] = "";
$db['default']['database'] = "codeigniter";
$db['default']['dbdriver'] = "mysql";
$db['default']['dbprefix'] = "";
$db['default']['pconnect'] = TRUE;
$db['default']['db_debug'] = FALSE;
$db['default']['cache_on'] = FALSE;
$db['default']['cachedir'] = "";
$db['default']['char_set'] = "utf8";
$db['default']['dbcollat'] = "utf8_general_ci";
$db['default']['swap_pre'] = "";
$db['default']['autoinit'] = TRUE;
$db['default']['stricton'] = FALSE;
$db['default']['port'] = 3306;
```
Poniżej zostały objaśnione dostępne parametry:

- hostname nazwa hosta bazy danych,
- username nazwa użytkownika,
- $\blacklozenge$  password hasło użytkownika,
- database nazwa bazy danych,
- $\bullet$  dbdriver typ sterownika bazy danych, przykładowe wartości tego parametru to: *mysql*, *postgres*, *odbc* itd.,
- $\bullet$  dbprefix prefiks nazw tabel w bazie danych, który będzie automatycznie dodawany w przypadku korzystania z interfejsu *Active Record*,
- pconnect (TRUE/FALSE) definiuje, czy chcemy używać stałego połączenia,
- ◆ db\_debug (TRUE/FALSE) wyświetlanie komunikatów o błędach bazy danych,
- ◆ cache\_on (TRUE/FALSE) włączenie pamięci podręcznej do przechowywania wyników zapytań,
- cachedir katalog na serwerze do tymczasowego przechowywania wyników zapytań do bazy danych,
- char\_set zestaw znaków wykorzystywany do pracy z bazą danych,
- dbcollat ustawienie kodowania pól w bazie danych,
- swap\_pre prefiks nazw tabel, stosowany podczas pracy nad wersją rozwojową aplikacji,
- autoinit określenie automatycznego łączenia się z bazą danych po włączeniu interfejsu,

### Kup książkę **Pole**ć książkę Poleć książkę Poleć książkę Poleć książkę Poleć książkę

- ◆ stricton (TRUE/FALSE) wymuszenie połączenia z bazą danych w trybie Strict Mode<sup>1</sup>,
- port port wykorzystany do nawiązania połączenia z bazą danych.

Nie wszystkie opcje konfiguracyjne dostępne w pliku *database.php* są zawsze potrzebne. To, jakie dane będziesz musiał zdefiniować, zależy od rodzaju bazy danych. Przedstawiona powyżej konfiguracja jest odpowiednia dla bazy MySQL.

# Połączenie z bazą danych (database)

CodeIgniter umożliwia dwa sposoby łączenia się z bazą danych. Pierwszy z nich polega na każdorazowym załadowaniu odpowiedniego sterownika podczas uruchamiania aplikacji, co powoduje automatyczne nawiązanie połączenia z bazą danych. Opcja ta jest bardzo przydatna, gdy mamy zamiar utworzyć aplikację korzystającą z zasobów tylko jednej bazy danych.

Drugim sposobem jest ręczne zestawianie połączenia za pomocą metody database(). Pierwszym parametrem tej metody jest nazwa klucza tablicy, w której znajdują się dane potrzebne do połączenia z bazą danych. Jak pamiętasz, tablicę tę deklarujemy w pliku application/config/database.php. Kopiujemy już obecną w tym pliku tablicę \$db → ['default'] i zmieniamy jej klucz na dowolny inny, ważne jednak, by był on zgodny z nazwami kluczy w języku PHP (listing 4.3). Może się on nazywać na przykład *drugiepolaczenie* (listing 4.4).

**Listing 4.3.** *Fragment zmodyfikowanego pliku database.php*

```
$db['default']['hostname'] = "localhost";
$db['default']['username'] = "root";
$db['default']['password'] = "";
$db['default']['database'] = "codeigniter";
$db['default']['dbdriver'] = "mysql";
$db['default']['dbprefix'] = "";
$db['default']['pconnect'] = TRUE;
$db['default']['db_debug'] = FALSE;
$db['default']['cache_on'] = FALSE;
$db['default']['cachedir'] = "";
$db['default']['char_set'] = "utf8";
$db['default']['dbcollat'] = "utf8_general_ci";
$db['default']['swap_pre'] = "";
$db['default']['autoinit'] = TRUE;
$db['default']['stricton'] = FALSE;
$db['default']['port'] = 3306
$db['drugiepolaczenie']['hostname'] = "localhost";
$db['drugiepolaczenie']['username'] = "root";
$db['drugiepolaczenie']['password'] = "";
```
j

Strict Mode — tzw. tryb ścisły pracy, w którym baza danych nie będzie podejmowała prób obsłużenia danych przekazanych w nieprawidowym formacie — *przyp. red.*

```
$db['drugiepolaczenie']['database'] = "codeigniter2";
$db['drugiepolaczenie']['dbdriver'] = "mysql";
$db['drugiepolaczenie']['dbprefix'] = "";
$db['drugiepolaczenie']['pconnect'] = TRUE;
$db['drugiepolaczenie']['db_debug'] = FALSE;
$db['drugiepolaczenie']['cache_on'] = FALSE;
$db['drugiepolaczenie']['cachedir'] = "";
$db['drugiepolaczenie']['char_set'] = "utf8";
$db['drugiepolaczenie']['dbcollat'] = "utf8_general_ci";
$db['drugiepolaczenie']['swap_pre'] = "";
$db['drugiepolaczenie']['autoinit'] = TRUE;
$db['drugiepolaczenie']['stricton'] = FALSE;
$db['drugiepolaczenie']['port'] = 3306;
```

```
Listing 4.4. Reczne łączenie się z bazą danych
```
\$this->load->database('drugiepolaczenie');

Na etapie tworzenia projektu aplikacji należy się dobrze zastanowić, z ilu baz danych będzie się korzystać. W zależności od tego, czy będzie to jedna baza, czy większa ich liczba, konstrukcja poleceń w metodzie będzie nieco inna (listingi 4.5 i 4.6).

Listing 4.5. *Wykonywanie zapytań w przypadku łączenia się z tylko jedną bazą danych* 

```
$this->db->query();
$this->db->result();
```
**Listing 4.6.** Wykonywanie zapytań w przypadku łączenia się z dwiema lub większą liczbą baz danych

```
$DB1->query();
$DB1->result();
$DB2->query();
$DB2->result();
```
Pamiętaj, że poszczególne obiekty obsługujące bazy danych zawierają w swojej nazwie liczby odpowiadające kolejności dokonywania połączeń. Znajomość tych numerów umożliwi prawidłowe odwoływanie się do tych obiektów.

## Metoda reconnect()

Podczas pracy aplikacji niekiedy dochodzi do utraty połączenia z bazą danych, na przykad na skutek przekroczenia limitu bezczynnoci serwera bazy danych. Aby uniknąć ponownego definiowania wszystkich argumentów, w celu ponownego połączenia się z bazą wystarczy wywołać metodę reconnect (), która automatycznie podtrzyma połączenie lub — w przypadku jego utraty — ponownie je nawiąże (listing 4.7).

**Listing 4.7.** *Podtrzymanie lub powtórne nawiązanie połączenia z bazą danych* 

```
<?php
if(!defined('BASEPATH'))
{
    exit('No direct script access allowed');
}
class Mvc extends CI_Controller
{
    public function index()
    {
       $this->load->database();
       $Informacje = $this->db->query('SELECT * FROM tabela');
      echo '<pre>';
      print_r($Informacje);
       echo '</pre>';
       $this->db->reconnect();
       $Informacje = $this->db->query('SELECT * FROM tabela');
      echo '<pre>';
      print_r($Informacje);
       echo '</pre>';
    }
}
\gamma
```
# Metoda close()

CodeIgniter zapewnia automatyczne zamykanie połączenia z bazą danych, jednak jeżeli chcesz zamknąć je ręcznie, możesz wywołać metodę close() (listing 4.8).

**Listing 4.8.** *Zakończenie połączenia z bazą danych* 

```
<?php
if(!defined('BASEPATH'))
{
    exit('No direct script access allowed');
}
class Mvc extends CI_Controller
{
    public function index()
    {
       $this->load->database();
       $this->db->close();
    }
}
?>
```
# Wykonywanie zapytania (query)

Zapytanie, które chcemy wykonać w bazie danych, musi spełniać wymagania standardu języka SQL zgodnego z bazą danych, którą będziemy wykorzystywać. Zapytanie SQL podajemy jako parametr metody query() z obiektu db (listing 4.9). Przykadowy rezultat wykonania skryptu obrazuje rysunek 4.1.

```
Listing 4.9. Wykonanie zapytania SQL
```

```
<?php
if(!defined('BASEPATH'))
{
    exit('No direct script access allowed');
}
class Mvc extends CI_Controller
{
    public function index()
    {
       $this->load->database();
       $Informacje = $this->db->query('SELECT * FROM tabela');
      echo '<pre>':
      print_r($Informacje);
       echo '</pre>';
    }
}
?>
```
**Rysunek 4.1.**

*Wynik zapytania*

```
CI DB mysql result Object
\overline{(\ }[conn id] => Resource id #44
     [result id] => Resource id #45
      [result array] => Array
           \overline{(\ }<sup>1</sup>
      [result_object] => Array
           \overline{(\ }\lambda[custom result object] => Array
           \epsilonΔ
      [current row] \Rightarrow 0
      [num rows] \Rightarrow 2
      [row data] \Rightarrow
```
# Metoda query()

Same zapytania wysyłane do bazy danych konstruuje się w języku SQL w implementacji odpowiadającej zastosowanej bazie danych. Jednak ze względu na obowiązujące standardy w większości przypadków składnia SQL jest bardzo podobna.

W języku PHP do uzyskiwania wyników zapytań SQL wykorzystuje się metodę query(). Parametrem tej metody jest zapytanie w języku SQL. Na listingu 4.10 przedstawiono przykad prostego zapytania do bazy danych.

**Listing 4.10.** *Zapytanie do bazy danych*

```
<?php
if(!defined('BASEPATH'))
{
    exit('No direct script access allowed');
}
class Mvc extends CI_Controller
{
    public function index()
    {
       $this->load->database();
       $this->db->query('SELECT * FROM tabela');
    }
}
\frac{1}{2}
```
W przypadku zapytania SQL pobierającego dane z bazy danych, takiego jak SELECT, metoda query () zwraca obiekt zbioru wyników odpowiadający wykonanemu zapytaniu. W dalszej części rozdziału pokażemy, w jaki sposób można przetworzyć ten obiekt. W pozostaych przypadkach (kiedy w wyniku zapytania nie otrzymujemy zbioru danych) wartością przekazaną przez metodę query() jest TRUE, gdy zapytanie zostanie poprawnie wykonane, lub FALSE, gdy nastąpi błąd.

# Zabezpieczanie danych (escape, escape\_str i escape\_like\_str)

Aby uchronić swoją aplikację przed atakami typu SQL Injection, trzeba pamiętać o przefiltrowaniu danych przed ich wprowadzeniem do zapytania SQL i wysłaniem do bazy danych. Jest to bardzo ważne ze względu na bezpieczeństwo naszej aplikacji. W tabeli 4.1 przedstawiono dostępne w CodeIgniterze metody umożliwiające zabezpieczanie danych wpisywanych przez użytkownika poprzez wstawianie lewych ukośników przed znakami specjalnymi, takimi jak apostrof czy cudzysów.

| Metoda                             | <b>Opis</b>                                                                                                    | <b>Przykład</b>                                                                                                    |
|------------------------------------|----------------------------------------------------------------------------------------------------|----------------------------------------------------------------------------------------------------|
| $$this$ ->db->escape()             | Odpowiedni tylko dla ciągów<br>znakowych                                                                           | \$Sql = "INSERT INTO tabela<br>(tytul) VALUES (".\$this-><br>$db$ ->escape $(\text{$Tytul}).$ ")";                                               |
| \$this->db->escape str()           | Odpowiedni dla wszystkich<br>danych, bez względu na ich typ                                                        | \$Sql = "INSERT INTO tabela<br>(tytul) VALUES('".\$this-><br>db->escape $str(\frac{\sqrt{3}}{\sqrt{3}})$ ."')";                                  |
| \$this->db->escape<br>like $str()$ | Odpowiedni dla ciągu znakowego<br>wykorzystanego jako parametr<br>w zapytaniach z użyciem słowa<br>kluczowego LIKE | $\frac{1}{2}$ Tytul = '20% upustu';<br>$$Sq1 = "SELECT id FROM$<br>tabela WHERE tytul LIKE<br>'%".\$this->db->escape like<br>str (\$Tytul)."%'"; |

**Tabela 4.1.** *Metody zabezpieczajce dane*

# Bezpieczne zapytania (query)

Zastosowanie tego typu zapytań pozwala na zapewnienie większego bezpieczeństwa aplikacji, ponieważ programista nie musi pamiętać o sprawdzaniu danych wejściowych. Sterownik bazy danych CodeIgnitera zapewni odpowiednie filtrowanie danych (listing 4.11).

**Listing 4.11.** *Tworzenie zapytania wizanego*

```
<?php
if(!defined('BASEPATH'))
{
    exit('No direct script access allowed');
}
class Mvc extends CI_Controller
{
    public function index()
 {
       $this->load->database();
      $Zapytanie = "SELECT * FROM tabela post WHERE post id = ? AND post tytul = ?
 -
AND post_aktywny = ?";
      \text{Parametry} = \text{array}(1, 'Temat window of c)'; $this->db->query($Zapytanie, $Parametry);
    }
}
\frac{1}{2}
```
Metoda query() przyjmuje w tym przypadku dwa parametry. Pierwszym jest zapytanie do bazy danych wraz ze znakami zapytania (?) w miejscach, w których powinny si znaleźć konkretne wartości. Drugim parametrem jest tablica z tymi właśnie wartościami. Musimy pamiętać o jeszcze jednej bardzo ważnej sprawie: liczba wartości w tablicy musi być równa liczbie znaków zapytania umieszczonych w pierwszym parametrze.

# Generowanie rezultatów zapytania

Istnieje kilka sposobów generowania rezultatu wykonanego zapytania. Wybór konkretnego sposobu zależy od tego, jaką wartość chcemy uzyskać, w jaki sposób ma zostać zaprezentowana użytkownikowi i do czego ma nam służyć.

### **Metoda result()**

Metoda result () daje dostęp do wyniku zapytania uzyskanego z wcześniej omówionej metody query(). Wynik ten jest udostępniany jako obiekt, który można przetworzyć w pętli foreach. Na listingu 4.12 pokazano przykładowy skrypt. Rezultatem jego wykonania będzie:

```
1 Temat wiadomości t
2 Kolejny temat wiadomości t
```
**Listing 4.12.** *Odbieranie wyniku zapytania za pomocą metody result()* 

```
<?php
if(!defined('BASEPATH'))
{
    exit('No direct script access allowed');
}
class Mvc extends CI_Controller
{
    public function index()
    {
       $this->load->database();
       $Rezultat = $this->db->query('SELECT * FROM tabela_post');
       foreach($Rezultat->result() as $dane)
 {
          echo $dane->post_id;
          echo ' ';
          echo $dane->post_tytul;
          echo ' ';
          echo $dane->post_aktywny;
         echo '<br / >';
       }
    }
}
?>
```
### **Metoda result\_array()**

Metoda result array() umożliwia otrzymanie wyniku zapytania w postaci zwykłej tablicy asocjacyjnej, w której kluczami są nazwy kolumn z tabeli (listing 4.13).

**Listing 4.13.** *Odbieranie wyników zapytań za pomocą metody result array()* 

```
<?php
if(!defined('BASEPATH'))
{
    exit('No direct script access allowed');
}
class Mvc extends CI_Controller
{
    public function index()
    {
       $this->load->database();
       $Rezultat = $this->db->query('SELECT * FROM tabela_post');
      foreach ($Rezultat->result array() as $dane)
       {
         echo $dane['post_id'];
          echo ' ';
         echo $dane['post_tytul'];
          echo ' ';
          echo $dane['post_aktywny'];
         echo '<br />:
       }
    }
}
\gamma
```
### **Metoda num\_rows()**

Aby otrzymać liczbę rekordów uzyskanych w wyniku zapytania, można się posłużyć metodą num\_rows(). Wywołujemy ją jako metodę obiektu zawierającego rezultat tego zapytania. Na listingu 4.14 pokazano przykadowy skrypt. Wynikiem jego wykonania będzie liczba 2.

```
Listing 4.14. Przekazywanie liczby wybranych rekordów
```

```
<?php
if(!defined('BASEPATH'))
{
    exit('No direct script access allowed');
}
class Mvc extends CI_Controller
{
    public function index()
 {
```

```
 $this->load->database();
       $Rezultat = $this->db->query('SELECT * FROM tabela_post');
      echo $Rezultat->num rows();
    }
}
\frac{1}{2}
```
### **Metoda free\_result()**

Zwykle PHP automatycznie zwalnia pamięć przy zakończeniu przetwarzania skryptu. Jeśli jednak tworzysz duży projekt i chcesz uniknąć ryzyka wystąpienia błędu PHP spowodowanego wyczerpaniem się przydzielonych aplikacji zasobów pamięci RAM serwera, warto rozważyć ręczne, a nie automatyczne zwalnianie pamięci po każdym wykonaniu zapytania. Do tego celu służy metoda free result(). Na listingu 4.15 znajduje się przykład zastosowania tej metody.

**Listing 4.15.** Czyszczenie zawartości zapytania z pamięci serwera

```
<?php
if(!defined('BASEPATH'))
{
    exit('No direct script access allowed');
}
class Mvc extends CI_Controller
{
    public function index()
    {
       $this->load->database();
       $Rezultat = $this->db->query('SELECT * FROM tabela_post');
       foreach ($Rezultat->result_array() as $dane)
      \{ echo $dane['post_id'];
          echo ' ';
         echo $dane['post_tytul'];
          echo ' ';
         echo $dane['post aktywny'];
         echo '<br />:
       }
       $Rezultat->free_result();
    }
}
?
```
### **Metoda insert\_id()**

Metoda insert id() przekazuje identyfikator wartości, która została ostatnio dodana do tabeli za pomocą zapytania INSERT. Jest on pobierany z pola typu auto\_increment. Rezultatem wykonania skryptu z listingu 4.16 będzie liczba 3.

**Listing 4.16.** *Wywietlanie ostatniego dodanego numeru w polu auto\_increment*

```
<?php
if(!defined('BASEPATH'))
{
    exit('No direct script access allowed');
}
class Mvc extends CI_Controller
{
    public function index()
    {
       $this->load->database();
       $Rezultat = $this->db->query('INSERT INTO tabela_post
→(post tytul,post aktywny) VALUES ("Inny post", "t")');
       echo $this->db->insert_id();
    }
}
?>
```
### **Metoda affected\_rows()**

Metoda affected rows() przekazuje liczbę rekordów zmienionych podczas wykonywania ostatniego zapytania UPDATE. Rezultatem wykonania skryptu z listingu 4.17 bedzie liczba 1.

**Listing 4.17.** *Wywietlanie liczby rekordów zmienionych podczas ostatniego zapytania*

```
<?php
if(!defined('BASEPATH'))
{
    exit('No direct script access allowed');
}
class Mvc extends CI_Controller
{
    public function index()
    {
       $this->load->database();
       $Rezultat = $this->db->query('UPDATE tabela_post SET post_tytul = "Nowy post"
\rightarrow WHERE post_id = 3');
      echo $this->db->affected rows();
```
 } } ?>

### **Metoda count\_all()**

Metoda ta zlicza wszystkie rekordy tabeli, której nazwę podano w parametrze. Na listingu 4.18 znajduje się przykładowy skrypt. Rezultatem jego wykonania będzie liczba 3.

**Listing 4.18.** *Wywietlanie liczby rekordów w tabeli*

```
<?php
if(!defined('BASEPATH'))
{
    exit('No direct script access allowed');
}
class Mvc extends CI_Controller
{
    public function index()
    {
       $this->load->database();
      echo $this->db->count all('tabela post');
    }
}
?>
```
### **Metoda platform()**

Metoda platform() pozwala na wyświetlenie nazwy typu bazy danych. Rezultatem wykonania skryptu z listingu 4.19 może być na przykład mysql.

```
Listing 4.19. Przekazywanie informacji o typie bazy danych
```

```
<?php
if(!defined('BASEPATH'))
{
    exit('No direct script access allowed');
}
class Mvc extends CI_Controller
{
    public function index()
    {
       $this->load->database();
       echo $this->db->platform();
    }
}
?>
```
### **Metoda version()**

Metoda version() przekazuje numer wersji aktualnie wykorzystywanej bazy danych. Na listingu 4.20 znajduje się odpowiedni przykład. Rezultatem wykonania tego skryptu będzie 5.5.8 (wersja bazy danych może się różnić).

**Listing 4.20.** *Numer wersji bazy danych*

```
<?php
if(!defined('BASEPATH'))
{
    exit('No direct script access allowed');
}
class Mvc extends CI_Controller
{
    public function index()
    {
       $this->load->database();
       echo $this->db->version();
    }
}
?
```
### **Metoda last\_query()**

Metoda last query() pozwala na wyświetlenie ostatniego zapytania, jakie wykonano na bazie danych. Na listingu 4.21 pokazano przykad wykorzystania tej metody. Rezultatem wykonania tego skryptu będzie UPDATE tabela post SET post tytul = "Nowy post" WHERE post  $id = 3$ .

**Listing 4.21.** *Wywietlanie ostatniego wykonanego zapytania*

```
<?php
if(!defined('BASEPATH'))
{
    exit('No direct script access allowed');
}
class Mvc extends CI_Controller
{
    public function index()
    {
       $this->load->database();
       $Rezultat = $this->db->query('UPDATE tabela_post SET post_tytul = "Nowy post"
 -
WHERE post_id = 3');
      echo $this->db->last query();
    }
}
?>
```
# Informacje o tabelach

W ramach obsługi baz danych CodeIgniter udostępnia również metody pozwalające na uzyskanie pewnych informacji o tabelach w bazie danych.

# **Metoda list\_tables()**

Za pomocą metody list\_tables() możemy uzyskać nazwy wszystkich tabel z aktualnie wykorzystywanej bazy danych. Na listingu 4.22 pokazano odpowiedni przykad. Rezultatem wykonania tego skryptu będzie wynik:

```
tabela
tabela_post
uzytkownicy
```
**Listing 4.22.** *Wywietlanie nazw tabel z obecnie wykorzystywanej bazy danych*

```
<?php
if(!defined('BASEPATH'))
{
    exit('No direct script access allowed');
}
class Mvc extends CI_Controller
{
    public function index()
    {
       $this->load->database();
      $Tablele = $this->db->list tables();
       foreach ($Tabele as $Tabela)
       {
          echo $Tabela;
         echo '<br />:
 }
    }
}
?>
```
### **Metoda table\_exists()**

Metoda table exists() umożliwia sprawdzenie, czy tabela o nazwie podanej jako parametr tej metody istnieje w bazie danych (listing 4.23). Rezultatem wykonania skryptu będzie: Tabela istnieje w bazie danych, jeżeli się tam rzeczywiście znajduje, lub komunikat: Tabela NIE istnieje w bazie danych w przypadku jej braku.

**Listing 4.23.** *Sprawdzenie, czy dana tabela istnieje w bazie danych*

```
<?php
if(!defined('BASEPATH'))
{
    exit('No direct script access allowed');
}
class Mvc extends CI_Controller
{
    public function index()
    {
       $this->load->database();
       if($this->db->table_exists('tabela'))
       {
          echo 'Tabela istnieje w bazie danych';
 }
       else
       {
          echo 'Tabela NIE istnieje w bazie danych';
 }
    }
}
?>
```
# Informacje o polach tabeli

Twórcy CodeIgnitera udostpnili programistom metody pomocne w uzyskiwaniu dodatkowych informacji na temat pól (kolumn) w tabelach bazy danych.

### **Metoda list\_fields()**

Metoda list fields() przekazuje listę wszystkich pól w tabeli, której nazwa została podana jako parametr tej metody. Na listingu 4.24 znajduje się przykładowy kod. Rezultatem jego wykonania będzie:

```
post_id
post_tytul
post_tresc
post_aktywny
```

```
Listing 4.24. Informacje o polach tabeli
```

```
<?php
if(!defined('BASEPATH'))
{
    exit('No direct script access allowed');
}
class Mvc extends CI_Controller
```

```
{
    public function index()
    {
       $this->load->database();
       $Pola = $this->db->list_fields('tabela_post');
       foreach ($Pola as $Pole)
       {
          echo $Pole;
         echo '<br />:
 }
    }
}
\frac{1}{2}
```
### **Metoda field\_exists()**

Metoda field exists() umożliwia sprawdzenie, czy w tabeli istnieje dane pole. Pierwszym parametrem metody jest nazwa kolumny, a drugim — nazwa tabeli (listing 4.25). Rezultatem wykonania skryptu będzie Kolumna post tytul istnieje w tabeli w przypadku stwierdzenia jej obecności.

Listing 4.25. *Informacja o określonym polu w tabeli* 

```
<?php
if(!defined('BASEPATH'))
{
    exit('No direct script access allowed');
}
class Mvc extends CI_Controller
{
    public function index()
    {
       $this->load->database();
       if($this->db->field_exists('post_tytul', 'tabela_post'))
       {
          echo 'Kolumna post_tytul istnieje w tabeli';
 }
       else
 {
          echo 'Kolumna post_tytul NIE istnieje w tabeli';
 }
    }
}
?
```
### **Metoda field\_data()**

Metoda field\_data() przekazuje podstawowe informacje na temat pola w tabeli, którego nazwę podano jako parametr tej metody. Odpowiedni przykład znajduje się na listingu 4.26. Rezultatem jego wykonania będzie:

```
post_id int 11 1
post_tytul varchar 255 0
post_tresc text 0
post aktywny char 1 0
```

```
Listing 4.26. Wywietlanie informacji o polach tabeli
```

```
<?php
if(!defined('BASEPATH'))
{
    exit('No direct script access allowed');
}
class Mvc extends CI_Controller
{
    public function index()
    {
       $this->load->database();
       $Pola = $this->db->field_data('tabela_post');
       foreach($Pola as $Pole)
       {
          echo $Pole->name;
          echo ' ';
          echo $Pole->type;
          echo ' ';
          echo $Pole->max_length;
          echo ' ';
          echo $Pole->primary_key;
         echo '<br / >';
       }
    }
}
?
```
Poniżej omówiono przekazywane wartości:

- ◆ name nazwa pola,
- $\bullet$  type typ pola,
- $\bullet$  max length maksymalna długość danych w polu (wielkość przechowanych informacji),
- primary\_key jeżeli dane pole stanowi klucz główny tabeli, wartość tego parametru wyniesie 1.

# Skorowidz

### A

adres e-mail, 153 IP, 82 URL, 18 aktualizacja CodeIgnitera, 14 arkusz stylów, 174 atak CSRF, 97 directory travelsal, 184 XSS, 79 automatyczne adowanie, 21, 204

### B

baza danych, 12, 119, 204 benchmark, 37 bezpieczeństwo, 34, 95, 184 bezpieczne zapytania, 127 biblioteka, 27 lang, 88 pagination, 92, 213 błąd 404, 31 buforowanie stron, 34

### C

ciag, 187 CodeIgniter, 11 CSRF, Cross-Site Request Forgeries, 97 czas generowania strony, 37 czyszczenie zawartości zapytania, 130

### D

dane sesji, 99 data, 144 dodawanie danych do widoku, 23 pliku do archiwum, 114 dostęp do bazy danych, 121 metod modelu, 26 dzielenie treści, 91

### E

e-mail, 46, 153

### F

filtrowanie danych, 95, 142 XSS, 80, 95 format daty, 145 formularz, 54, 55, 58, 161 framework CodeIgniter, 11 Symfony, 261 Yii, 261 Zend, 11, 261 FTP, 64 funkcja alternator(), 188 anchor(), 199 ascii to entities(), 193 base\_url(), 197 br(), 172 byte\_format(), 181 character\_limiter(), 193 current\_url(), 198

### Kup książkę **Pole**ć książkę Poleć książkę Poleć książkę Poleć książkę Poleć książkę

funkcja

days\_in\_month(), 147 delete\_cookie(), 143 delete files(), 155 directory map(), 150 do\_hash(), 185 doctype(), 179 element(), 139 elements(), 141 ellipsize(), 196 encode\_php\_tags(), 186 entities to ascii(),  $194$ force\_download(), 152 form  $button(), 170$ form\_checkbox(), 167 form close(), 171 form dropdown(), 165 form  $error()$ , 64 form fieldset(), 167 form fieldset close(), 167 form\_hidden(), 162 form input $($ ), 163 form multiselect(), 166 form  $open(), 161$ form open multipart(), 162 form\_password(), 164 form  $prep()$ , 171 form radio(), 168 form  $reset(), 169$ form\_submit(), 169 form textarea(), 165 form  $upload()$ , 164 get cookie(), 143 get dir file info(),  $156$ get file info(), 158 get\_mime\_by\_extension(), 159 heading(), 172 highlight\_code(), 194 img(), 173 increment\_string(), 188 index\_page(), 199 lang(), 180 link  $tag()$ , 174 local to  $gmt()$ , 145 log message(), 32 meta(), 177 nbs(), 175 now(), 144 octal\_permissions(), 160 ol(), 175 quotes to entities(), 191 random element(), 140 random string(), 187 read  $file()$ , 155 redirect(), 200

reduce double slashes(), 190 repeater(), 189 sanitize filename(), 184 send email(), 154 set\_cookie(), 143 set realpath(), 183 show  $404()$ , 32 show  $error()$ , 31 site url(), 197 standard date(), 144 strip\_image\_tags(), 185 strip\_quotes(), 191 symbolic permissions(), 159 timespan(), 146 timezone menu(), 148 timezones(), 148 trim\_slashes(), 190 ul(), 175 unix to human(),  $146$ uri  $string()$ , 198 valid email(), 153 validation\_errors(), 64 word limiter(), 192 word  $wrap()$ , 195 write  $file()$ , 154 xml\_convert(), 201 xss\_clean(), 184

### G

generowanie adresu URL, 197 ciągu URI, 104 łączy, 93 nagówków, 91 przycisku, 170 rezultatów zapytania, 128 strony, 90 grupowanie pól, 167

### H

HTML, 171

### I

identyfikacja przeglądarki, 105 informacje o plikach, 157 polach tabeli, 135 przeglądarce, 112 tabelach, 134 typie bazy danych, 132 instalacja CodeIgnitera, 14

### J

język, 88, 179

### K

kalendarz, 39 opcje konfiguracji, 42 opcje szablonu, 43 opcje wyświetlania, 41 wyszczególnianie dat, 40 katalog, 150 cache, 33 CodeIgniter, 19 CodeIgniterBlog, 203 controllers, 18 helpers, 28 libraries, 27 logs, 33 uploads, 55 views, 54 klasa array, 139 CI Model, 25 cookie, 143 date, 144 directory, 150 download, 152 email, 153 file, 154 form, 161 html, 171 language, 179 number, 181 parser, 101 path, 182 security, 95, 184 session, 97 string, 187 text, 192 uri, 103 url, 197 user agent, 105 xml, 200 zip, 113 klasy pomocnicze, 28, 139 systemowe, 37 kodowanie, 53 UTF-8, 113 wyrazów, 185 kolorowanie skadni, 194 kompresja plików, 113

konfiguracja, 43 automatycznego adowania, 204 bazy danych, 205 domyślnego kontrolera, 205 kalendarza, 42 obiektu email, 49 obiektu upload, 56 sesji, 100 kontroler, 11, 17, 19 edycja wpisów, 219 domyślny, 19 formularza, 59 kategoria wpisów, 212 logowanie administratora, 206 strona gówna, 209 wpis, 215 wylogowanie administratora, 208 konwersja znaczników, 186

### L

LAMPP, 203 liczba, 181 liczba rekordów, 132 lista rozwijana, 166 wielokrotnego wyboru, 166 wypunktowana, 176

### **-**

adowanie automatyczne zasobów, 29 biblioteki, 27, 53 biblioteki dzielenia treści, 92 biblioteki email, 85 biblioteki table, 86 klasy, 85 klasy pomocniczej, 28, 87 modelu, 25, 87 obiektu encrypt, 51 obiektu form\_validation, 58 obiektu ftp, 64 obiektu zip, 113 pliku językowego, 88, 90 pliku konfiguracyjnego, 44 preferencji, 41 sterownika, 29 sterownika bazy danych, 120 wersji językowej, 89 widoku, 22, 23, 86 łącza do stron, 93, 199

### M

metoda accept charset(), 113 accept  $lang()$ , 112 add  $data()$ , 114 add  $dir()$ , 114 add  $row()$ , 75 affected\_rows(), 131 agent string $($ ), 111 all\_userdata(), 99 archive(), 116 assoc to uri(),  $104$ attach $()$ , 48 base  $url()$ , 46  $bcc(), 47$ browser(), 108 cache(), 34 cc(), 47 chmod(), 72 clear(), 48, 77 clear  $data()$ , 117 close(), 72, 124 connect(), 65 count all $($ ), 132 create\_links(), 93 data(), 57 database(), 87, 120, 122 decode(), 52 delete  $dir()$ , 69 delete file(), 68 display\_errors(), 57 do upload $($ ), 57 download(), 66, 116 enable\_profiler(), 91 encode(), 51 field data(), 137 field\_exists(), 136 free\_result(), 130 from(), 47 function(), 78 generate(), 39, 74 get(), 80 get\_post(), 81 get\_request\_header(), 84 get  $zip()$ , 117 helper(), 28, 87 initialize(), 92 insert  $id()$ , 131 ip\_address(), 82 is browser(), 106 is mobile $($ ), 107 is referral(),  $108$ is  $robot(), 107$ item(), 44

language(), 87 last query $($ ), 133 library(), 85 line(), 89 list fields $($ ), 135 list  $files()$ , 70 list tables $($ ), 134 load(), 44, 89 log\_message(), 33 make\_columns(), 75 message(), 48 mirror(), 70 mkdir(), 71 mobile(), 109 model(), 86 move(), 68 num rows(), 129 parse(), 102 platform(), 110, 132 print\_debugger(), 48 query(), 125, 126 read\_dir(), 115 read  $file()$ , 115 reconnect(), 123 referrer(), 111 rename(), 67 reply  $to$ (), 47 request\_headers(), 84 result(), 128 result\_array(), 129 robot(), 110 run(), 62 sanitize filename(), 96 segment(), 103 send(), 48 set alt message(), 48 set\_caption(), 74 set content type(), 90 set\_cookie(), 81 set empty(), 76 set\_header(), 91 set\_heading(), 75 set item $($ ), 45 set\_output(), 90 set rules(), 62 set\_status\_header(), 91 set template(),  $76$ set\_userdata(), 98 sha1(), 53 site  $url()$ , 45 subject(), 47 system  $url()$ , 46 table\_exists(), 134 unset userdata(), 100 upload $()$ , 66

uri to  $assoc(), 103$ user\_agent(), 83 userdata(), 98 valid ip $()$ , 83 version(), 109, 133 view(), 86  $xss$  clean(), 95 metody prywatne, 20 zabezpieczające dane, 127 model, 11, 17, 24 edycja, 233 kategoria, 229 logowanie użytkownika, 227 polecenia wspódzielone, 233 strona gówna, 228 wpis, 231 MVC, Model–View–Controller, 11, 17

### N

nagówek MIME, 159 nagówki, 84, 91 narzędzie phpMyAdmin, 119, 204 nazwy zastrzeżone, 259 nazwy zastrzeżone właściwości, 30

### O

obiekt benchmark, 37 calendar, 39 email, 46, 49 encrypt, 50 form\_validation, 58 ftp, 64 input, 79 load, 85 modelu, 25 output, 90 table, 73 upload, 53, 56 zip, 113 obsługa bazy danych, 119 błędów, 31 odczytywanie zawartości pliku, 155 odszyfrowywanie, 52 opcja error reporting, 35 magic quotes runtime, 36 register\_globals, 35 opcje walidacji formularza, 61

### P

pamięć, 38 plik, 154 .htaccess, 18, 205 autoload.php, 29, 44, 90, 204 config.php, 18, 204 database.php, 120, 122, 205 index.php, 31, 204 routes.php, 19, 30, 205 pliki cookie, 81, 143 dziennika, 33 konfiguracyjne, 43 kontrolerów, 20 modelu, 26 tymczasowe, 33, 35 widoku, 22, 102 pobieranie, 152 adresu IP, 82 archiwum, 116 pliku, 66 pliku generowanego w locie, 152 zmiennej, 80 podział na strony, 92 pola tabeli, 135 pole tekstowe, 163 typu checkbox, 168 typu file, 164 typu radio, 168 ukryte, 162 wieloliniowe, 165 połączenie z bazą danych, 120, 122 pozycjonowanie strony, 29 prawa dostępu do pliku, 160 przeglądarka użytkownika, 105 przekazywanie widoków, 24 przenoszenie pliku, 68 przesyanie pliku, 53, 66

### R

reguły walidacji, 59 resetowanie formularza, 170 rezultaty zapytań, 128

### S

sesja, 97 spolszczenie, 13 sprawdzanie ścieżki dostępu, 183 sterownik bazy danych, 120 strefy czasowe, 149

struktura katalogu, 150 szablon kalendarza, 42 tabeli, 77 szyfrowanie, 51

### Ś

ścieżka, 182 środowisko pracy, 203

### T

tabele, 73, 134 tablica, 139 \$\_POST, 80 \$config[], 43 \$route, 19, 30 tekst, 192 tworzenie aplikacji, 203 archiwów, 116, 118 bazy danych, 204 formularza, 161 katalogu, 71 kolumn, 75 kopii katalogu, 71 listy, 176 łącza, 199

### U

URI, 103 URL, 197 urządzenie mobilne, 107 usuwanie apostrofów, 191 danych z sesji, 100 katalogu, 69 plików, 68, 156 plików tymczasowych, 34 ukośników, 190 znaczników, 186

### V

VPS, Virtual Private Server, 11

### W

walidacja adresu e-mail, 153 formularzy, 58

widok, 11, 17, 21 dodawanie kategorii, 246 edytowanie kategorii, 245 edytowanie wpisu, 251 formularz, 54 kategoria, 243 menu, 240 menu administratora, 242 nagówek, 237 najnowsze wpisy, 253 nowy wpis, 249 stopka, 240 strona główna, 255 wpisy, 246 zaloguj, 254 zmień hasło, 256 wieloznaczniki, wildcards, 30 własna metoda sprawdzająca, 63 wprowadzanie danych, 79 wydajność systemu, 37 wydruk nagówka, 172 wartości pola, 171 wygląd strony, 101 wyrażenia regularne, 30 wysyanie danych z formularza, 142, 169 wiadomości, 46, 49 wyświetlanie daty, 145 struktury katalogu, 150 wpisów, 212 znacznika czasu, 145

### X

XAMPP, 203 XML, 200 XSS, Cross-Site Scripting, 79

### Z

zabezpieczanie danych, 126 nazwy pliku, 184 zamykanie formularza, 171 połączenia, 72 zapis do sesji, 98 tekstu do pliku, 154 zapytania SQL, 119, 125 zapytanie wiązane, 127

### Kup książkę **Pole**ć książkę Poleć książkę Poleć książkę Poleć książkę Poleć książkę

zastrzeżone nazwy funkcji, 259 kontrolerów, 259 stałych, 260 zmiennych, 260 zawijanie wierszy, 49 zmiana nazwy pliku, 67 praw katalogu, 72 zmienna \$c, 18 \$m, 18 znacznik  $br \ > 172$ <link />., 174 <META>, 177 DTD, 179 IMG, 173 znaki ASCII, 193 zużycie pamięci, 38

# PROGRAM PARTNERSKI

**GRUPY WYDAWNICZEJ HELION** 

**1. ZAREJESTRUJ SIĘ** 2. PREZENTUJ KSIĄŻKI **3. ZBIERAJ PROWIZJĘ** 

Zmień swoją stronę WWW w działający bankomat!

Dowiedz się więcej i dołącz już dzisiaj! http://program-partnerski.helion.pl

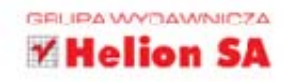

Codelgniter to ni mniej, ni więcej, tylko doskonały framework, który przyda się wszystkim programistom języka PHP. Pozwala on na szybkie i efektywne zaimplementowanie tych elementów stron czy aplikacji internetowych, których samodzielne przygotowanie jest trudne i czasochłonne. Jego główne zalety to niewielkie wymagania co do serwera, na którym ma działać oprogramowanie, zapewnienie logicznego i wygodnego rozdziału elementów strony, brak potrzeby konfiguracji oraz świetna dokumentacja i życzliwa społeczność użytkowników, chętnie dzielących się z innymi swoim doświadczeniem w pracy z programem.

Ta książka, przeznaczona zarówno dla początkujących, jak i zaawansowanych programistów PHP, pozwoli Ci zapoznać się z wieloma aspektami używania Codelgniter. Znajdziesz tu informacje o instalacji frameworka i jego strukturze. Zobaczysz, jak działają klasy systemu, jakie funkcje oraz metody warto wykorzystać w różnych sytuacjach i jak działają sterowniki systemu do bazy danych. Będziesz mógł także przećwiczyć tworzenie aplikacji z użyciem tego zestawu bibliotek. Programowanie z frameworkiem Codelgniter to czysta przyjemność!

- Instalacja Codelgniter na serwerze
- Używanie frameworka (model, widok, kontroler)
- Klasy systemu
- Sterowniki systemu dla bazy danych
- Pomocnicy (funkcje)
- Tworzenie pierwszej aplikacji

### czas z Codelani

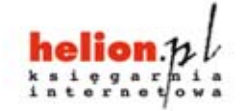

Nr katalogowy: 8668

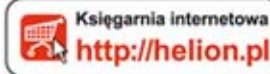

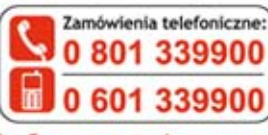

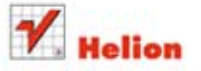

Sprawdż najnowsze promocje: O http://helion.pl/promocje Książki najchętniej czytane: O http://helion.pl/bestsellery Zamów informacje o nowościach: O http://helion.pl/nowosci

### **Hellon SA**

ul. Kościuszki 1c, 44-100 Gliwice tel.: 32 230 98 63 e-mail: helion@helion.pl http://helion.pl

Informatyka w najlepszym wydaniu

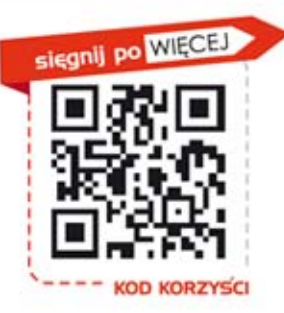

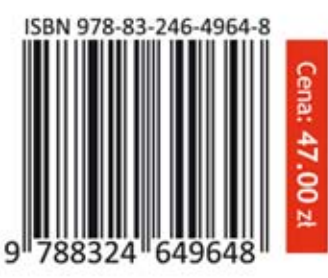